# **KURZANLEITUNG**

## Schaltaktor 8-fach Homematic IP

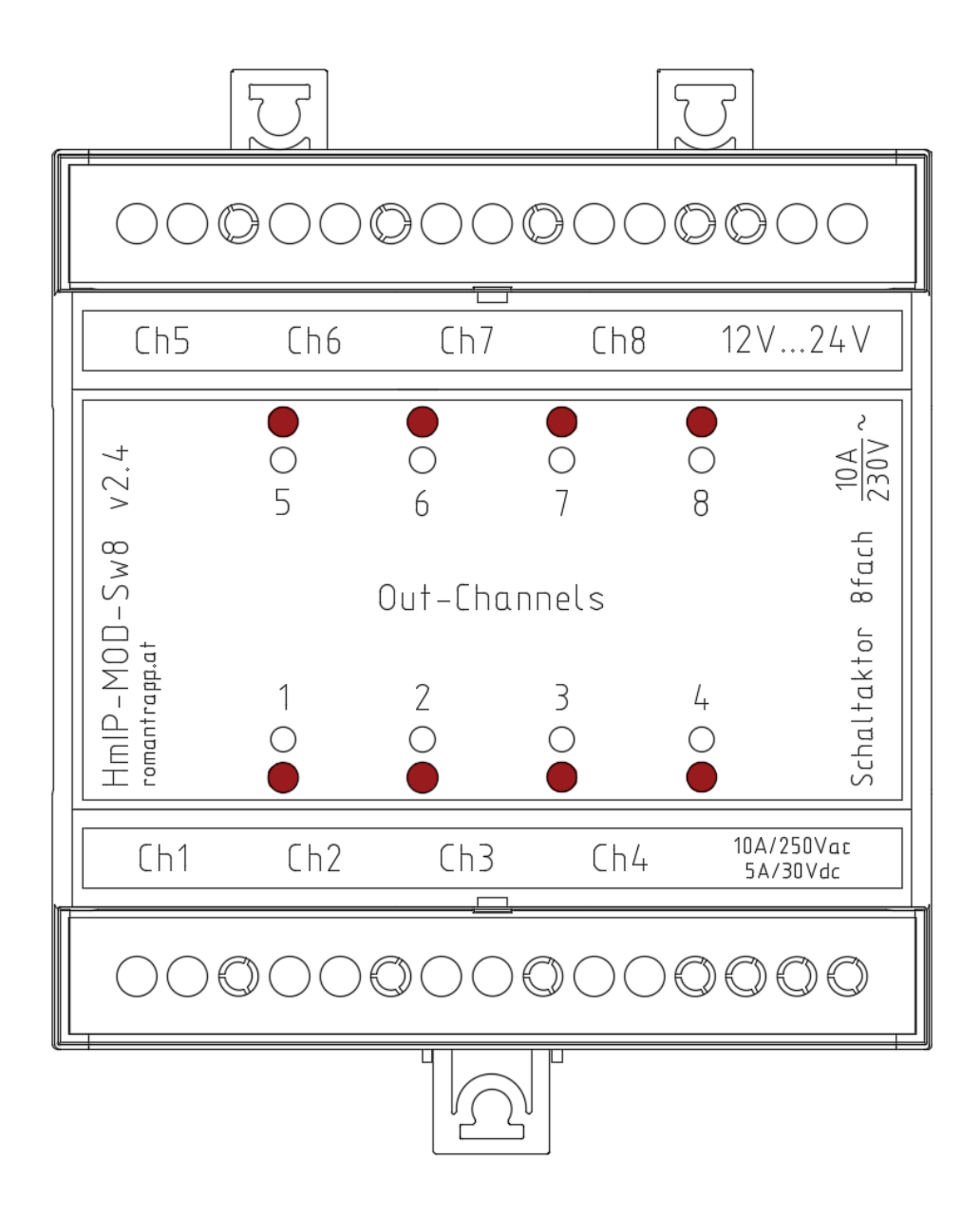

Ing. Roman Trapp 20.8.2021 https://romantrapp.at

## Inhalt

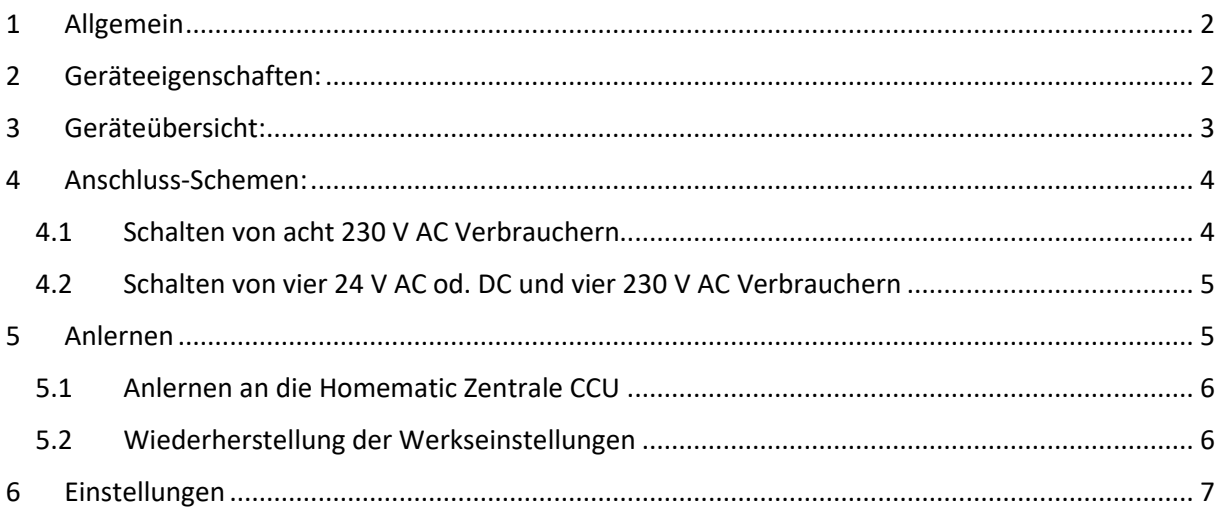

## <span id="page-2-0"></span>1 Allgemein

#### **Beschreibung:**

Das MH-8-fach-OUT Modul (MH-MOD-Sw8) ist ein Erweiterungsboard für die Homematic Modulplatinen HM-MOD-Re-8 oder HmIP-MOD-OC8 in einem Hutschienengehäuse. Das MH-8-fach-OUT Modul schaltet über 8 potentialfreie Relaiskontakte bis zu 8 Verbraucher mit jeweils bis zu 2300 W (10 A / 230 Vac) Leistungsaufnahme auf einen Funkbefehl eines Senders im Homematic System.

Beim Schalten von LED-Leuchtmitteln mit einer Leistung größer als 650 W sollen Strombegrenzungsrelais eingesetzt werden, da durch das Schalten von LED-Treibern extrem hohe Schaltspitzen entstehen und diese das Relais im Modul beschädigen können.

Man kann den Schaltaktor per Funk über Taster, Fernbedienungen oder über die Bedienoberfläche "WebUI" steuern. Zusätzlich ist es möglich, den Schaltaktor über angelernte Homematic Sensoren anzusteuern. Das Gerät ist in einem 5 TE breiten Hutschienengehäuse untergebracht und kann einfach auf einer Standard-Hutschiene innerhalb von Verteilungen montiert werden.

Funktioniert auch in Kombination mit einem Homematic IP Access Point.

#### **Technische Daten:**

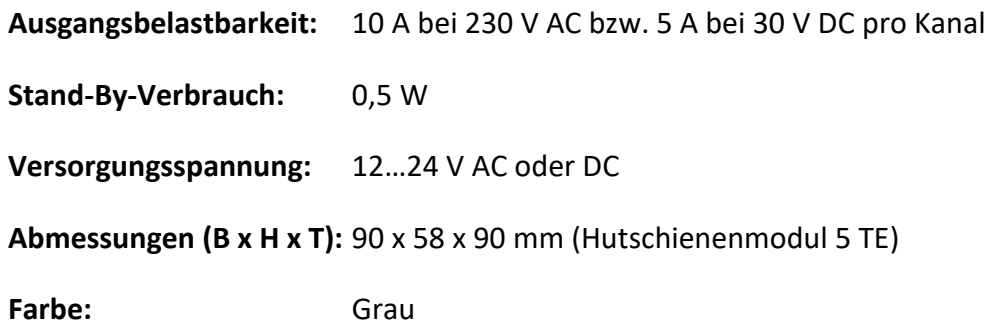

## <span id="page-2-1"></span>2 Geräteeigenschaften:

- Acht potentialfreie Kontakte für Lasten bis zu 10 A bei 230 V AC bzw. 5 A bei 30 V DC. Beim Schalten von LED-Leuchtmitteln mit einer Leistung größer als 650 W sollen Strombegrenzungsrelais eingesetzt werden, da durch das Schalten von LED-Treibern extrem hohe Schaltspitzen entstehen und diese das Relais im Modul beschädigen können.
- Die acht Kanäle sind direkt am Gerät ansteuerbar.
- Visuelle Anzeige aller Kanäle per LEDs am Gehäuse.
- Versorgung: 12V ... 24 V AC oder DC
- Hutschienengehäuse 5-TE zur einfachen und sicheren Montage in einem Schaltschrank, Verteilerkasten oder Gehäuse.

## <span id="page-3-0"></span>3 Geräteübersicht:

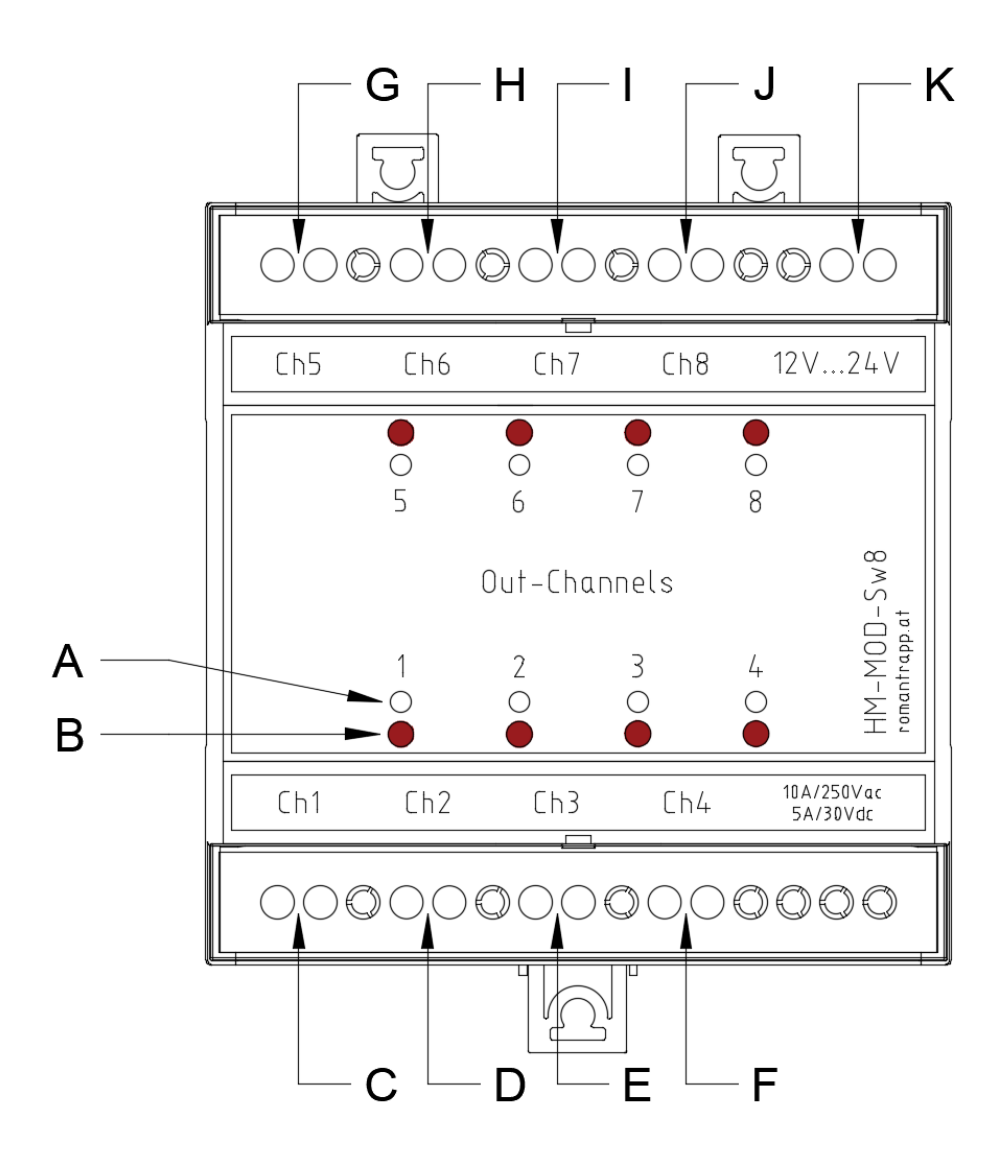

- A Kanal-Tasten 1 … 8
- B Kanal-LEDs 1 … 8
- C J Potentialfreie Schaltkontakte 1 … 8
- K Versorgungsspannung: 12 … 24 V AC oder DC

#### <span id="page-4-0"></span>4 Anschluss-Schemen:

#### <span id="page-4-1"></span>4.1 Schalten von acht 230 V AC Verbrauchern

Mit dieser Anschlussvariante ist es möglich 8 Stück 230 V AC Verbraucher zu schalten.

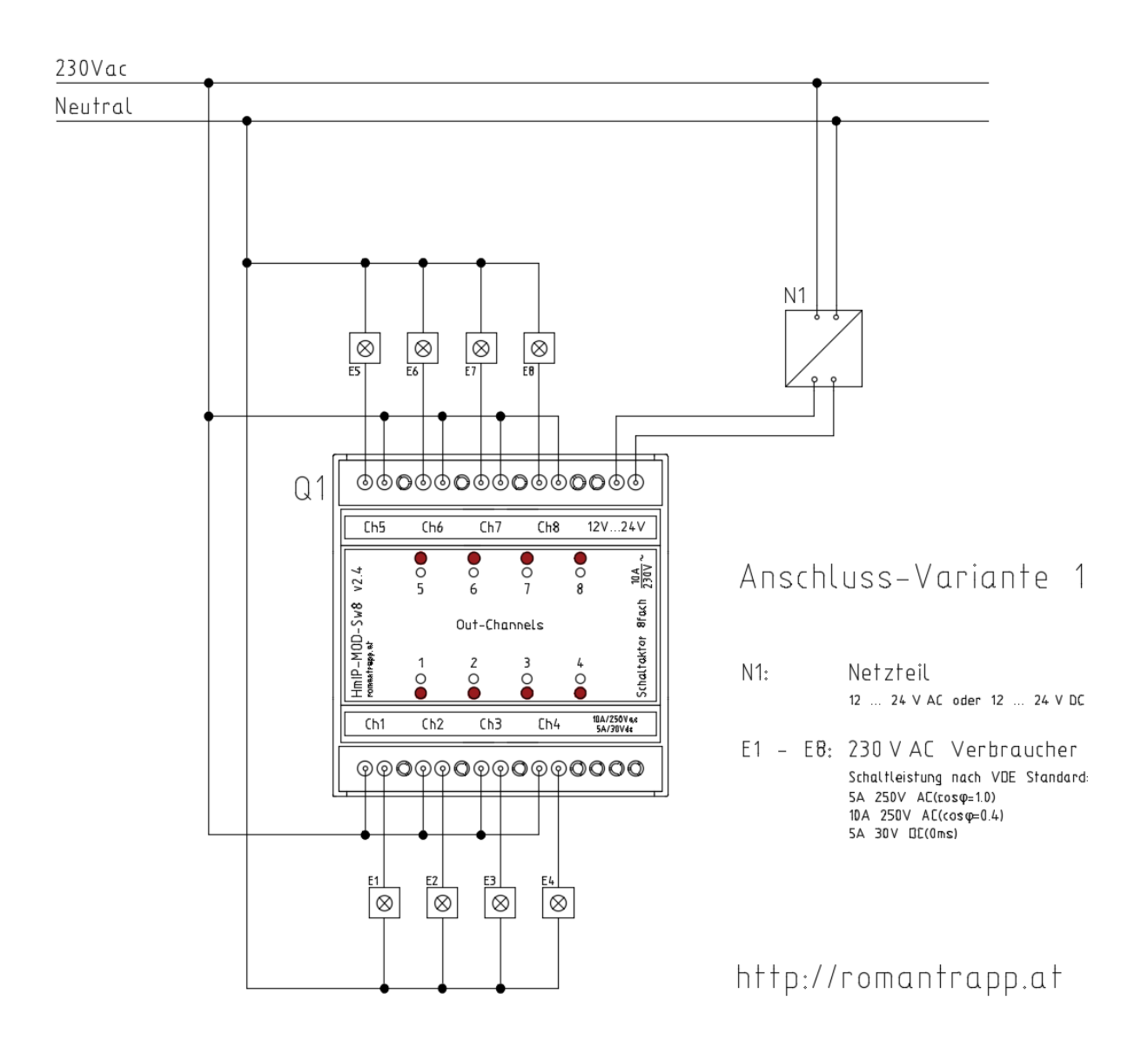

#### <span id="page-5-0"></span>4.2 Schalten von vier 24 V AC od. DC und vier 230 V AC Verbrauchern

Mit dieser Anschlussvariante ist es möglich 4 Stück 230 V AC und 4 Stück 24 V AC oder DC Verbraucher zu schalten.&nbsp;<br>Bei dieser Variante muss man sich unbedingt an diesem Schema halten, da nur so die Sicherheitsabstände der unterschiedlichen Stromkreise eingehalten werden.

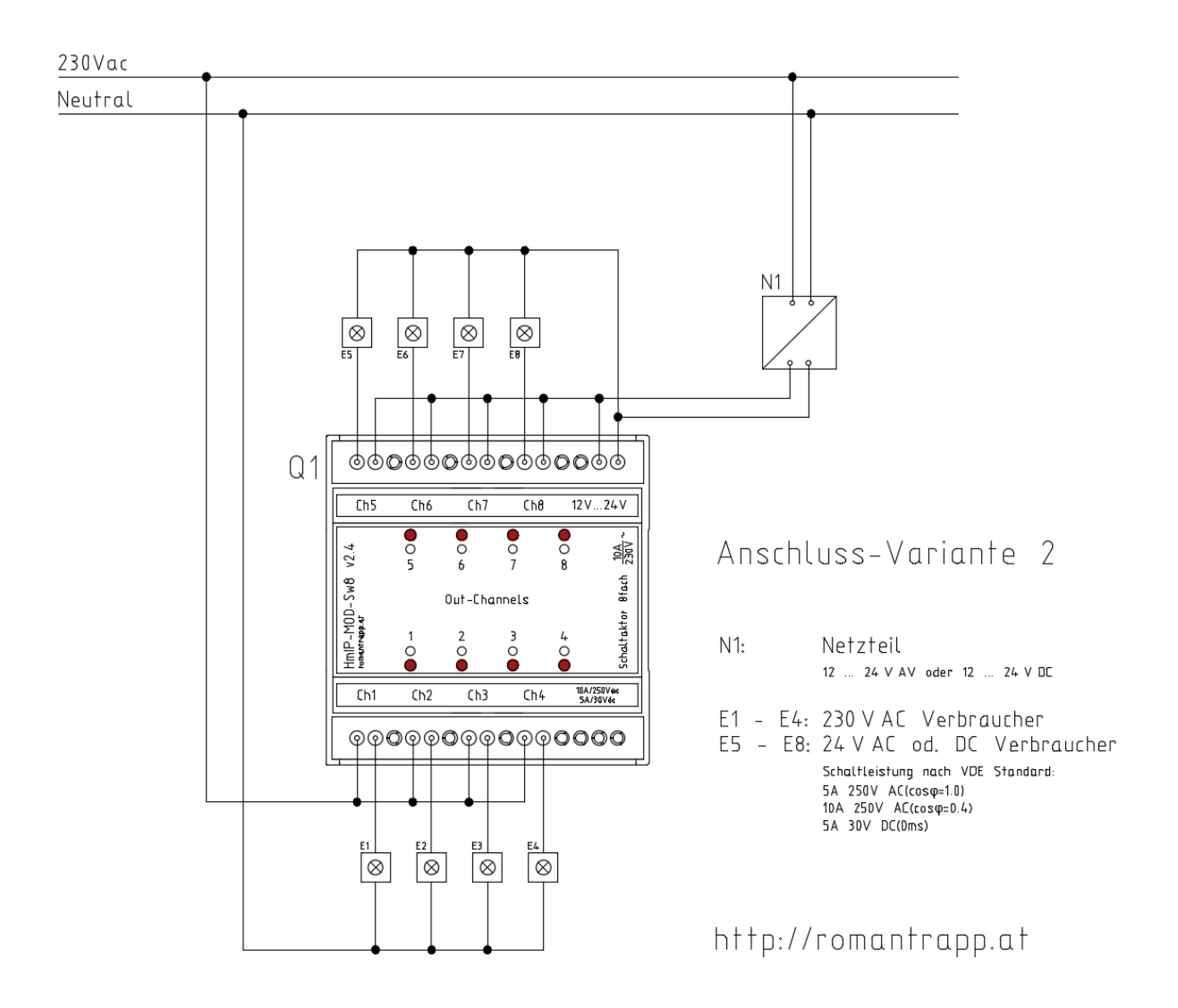

### <span id="page-5-1"></span>5 Anlernen

Damit das Gerät in Ihr System integriert werden und mit anderen Geräten kommunizieren kann, muss es zunächst angelernt werden. Das Gerät kann mit der Homematic Zentrale CCU und mit vielen Homematic Apps unserer Partner betrieben werden. Weitere Informationen finden Sie stets aktuell im Homematic IP-Anwenderhandbuch oder im Homematic WebUI Handbuch zum Download unter [www.eQ-3.de.](http://www.eq-3.de/)

#### <span id="page-6-0"></span>5.1 Anlernen an die Homematic Zentrale CCU

Nach dem Einbinden in die Homematic WebUI können Sie Ihr Homematic IP-Gerät softwarebasiert und komfortabel steuern und konfigurieren sowie in Zentralenprogrammen nutzen.

Zum Anlernen des Moduls gehen Sie wie folgt vor:

- Starten Sie die Benutzeroberfläche "Homematic WebUI" auf Ihrem PC.
- Klicken Sie auf den Button "Geräte anlernen" im rechten oberen Bereich des Browserfensters.
- Um den Anlernmodus zu aktivieren, klicken Sie im nächsten Fenster auf "HmIP Gerät anlernen".
- Die Homematic Zentrale wird für 60 Sekunden in den Anlernmodus versetzt. Ein Infofeld zeigt die aktuell noch verbleibende Anlernzeit.
- Aktivieren Sie den Anlernmodus, indem Sie die Betriebsspannung an das Modul anschließen. Nach Anschluss der Betriebsspannung an das Modul, erfolgt in den ersten 3 Minuten ein automatischer Anlernversuch.
- Alternativ können sie den Anlernmodus des Moduls aktivieren, indem Sie die Systemtaste kurz drücken. → *(Dies ist jedoch nur mit abmontierter Frontplatte möglich. Das Gehäuse lässt sich sehr einfach an den dafür vorgesehenen Kerben öffnen. Benutzen Sie dafür einen Flachschraubendreher 0,6 x 3,5)*
- Nach Ablauf der Anlernzeit erscheint das neu angelernte Gerät im Posteingang Ihrer Softwareoberfläche.

Neu angelernte Homematic Geräte und die zugehörigen Kanäle stehen im Homematic System erst dann für Bedien- und Konfigurationsaufgaben zur Verfügung, nachdem sie im Posteingang konfiguriert wurden. Weitere Informationen finden Sie in der aktuellen Version des Homematic WebUI Handbuchs zum Download unter [www.eQ-3.de.](http://www.eq-3.de/)

Im Betrieb ohne aktiven Internetzugang wählen Sie die Option "Homematic IP-Gerät ohne Internetzugang anlernen". Geben Sie zum Anlernen die SGTIN und den Key des Homematic IP-Gerätes in die entsprechenden Felder ein. Die SGTIN und den Key finden Sie auf dem beiliegenden Sticker. Bitte bewahren Sie die Sticker sorgfältig auf.

#### <span id="page-6-1"></span>5.2 Wiederherstellung der Werkseinstellungen

*Die Werkseinstellungen des Gerätes können wiederhergestellt werden. Dabei gehen alle Einstellungen verloren.*

Um die Werkseinstellungen des Moduls wiederherzustellen, gehen Sie wie folgt vor:

- Drücken Sie die Systemtaste (9) für 4 Sekunden (s. Abbildung 2), bis die LED (9) schnell orange zu blinken beginnt.
- Lassen Sie die Systemtaste wieder los.
- Drücken Sie die Systemtaste erneut für 4 Sekunden, bis die LED grün aufleuchtet.
- Lassen Sie die Systemtaste wieder los, um das Wiederherstellen der Werkseinstellungen abzuschließen. Das Gerät führt einen Neustart durch.

## <span id="page-7-0"></span>6 Einstellungen

Da die Leuchtdioden der Modulplatine verdeckt sind, ist es nicht notwendig diese aktiv zu lassen.

Die Deaktivierung der Leuchtdioden kann wie folgt durchgeführt werden:

Unter "Geräte" das entsprechende Modul auswählen:

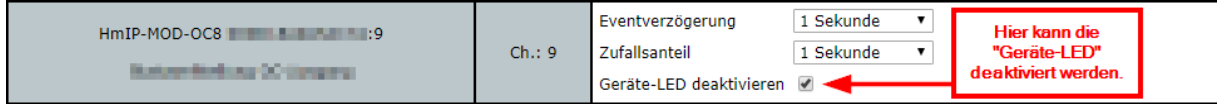